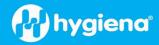

# How to Install a BAX<sup>®</sup> System Q7 Software Patch

A patch is a rapid way to provide an easy-to-install solution for existing software located on the BAX<sup>®</sup> System Q7 computer. Patches must be overlayed on top of the proper existing software.

- Be sure to view the current software version within the Q7 software by navigating to the "Help" tab, then "About BAX System".
- A pop-up window will appear, and the version can be viewed as the Package number.
- Utilize the package number to select the correct patch below.

# 4.21.3.9366 Patch

#### Instructions

- 1. Previous Q7 Install required (4.21.3.9366 version)
- 2. Make sure Q7 is not running by doing a reboot
- 3. Download the patch <u>HERE</u>
- 4. Copy patch (4.21.3\_CompletionCheck.zip) to C:\Program Files (x86)\BAX\Updates
- 5. Execute C:\Program Files (x86)\BAX\Updates\UpdateSystem.bat as Administrator
- 6. Click on BAX System Q7 icon to run Q7

# 4.22.1.12282 Patch

**Note:** This hotfix includes the previous hotfix (4.22.1\_CompletionCheck.zip) Hotfix Patch Instructions:

- 1. Previous Q7 Install required (4.22.1.12282 pkg or 4.22.010335 pkg)
- 2. Make sure Q7 is not running by doing a reboot.
- 3. Download the patch HERE
- 4. Copy patch (5.0.1.\_MessagesUpdate.zip) to C:\Program Files (x86)\BAX\Updates
- 5. Execute C:\Program Files (x86)\BAX\Updates\UpdateSystem.bat as Admin
- 6. Click on BAX System Q7 icon to run Q7.

## **Versions Included:**

| Package 4.22.2.14335     |              |
|--------------------------|--------------|
| Bax System: 4.22.1.12281 |              |
| Bridge:                  | 4.22.1.14333 |
| SDS:                     | 1.3.1036.1   |
| Analysis:                | 4.22.0.9784  |

## Differences between previous 4.22.1.12282 pkg:

1. 5944 - Create 2021.4 release patch/hotfix for the Q7 app not running.